Effective: 18 July 2014. See approved document for rationale and signatures. The page 1 of 6

Revision:03

Computed Tomography FSN 72800620 2014 SEP 05

# URGENT - Field Safety Notice Medical Device Correction

Ingenuity CT, Ingenuity Core, Ingenuity Core<sup>128</sup> With Continuous Computed Tomography (CCT) Option and have been Upgraded from Software Version 3.x to Version 4.0.0 I 4.0.1

### Protocol Conversion Resulting in Delayed Images when using CCT Option

Dear Customer,

According to our information, you currently have one of the systems noted above. This Field Safety Notice is intended to inform you that when your software was upgraded from version 3.x to version 4.0.0 / 4.0.1, the protocol conversion can result in incorrect scan parameters, which in turn can result in delayed images, when using the COT option.

### This document contains important information for the continued safe and proper use of your equipment

Please review the following information with all members of your staff who need to be aware of the contents of this communication. It is important to understand the implications of this communication.

Please retain <sup>a</sup> copy with the equipment Instruction for Use.

If you need any further information or suppor<sup>t</sup> concerning this issue, please contact your local Philips representative or local Philips Healthcare office. For North America, contact the Customer Care Solutions Center (1.800.722-9377 and follow the prompts).

This notice has been reported to the appropriate Regulatory Agencies.

Philips apologizes for any inconveniences caused by this problem.

Sincerely,

Director, Quality and Regulatory

PRIVILEGED AND CONFIDENTIAL. PRINTED COPIES ARE UNCONTROLLED. VERIFY DOCUMENT VERSION PRIOR TO USE.

Effective: 18 July 2014. See approved document for rationale and signatures. The page 2 of 6

Revision:03

Computed Tomography FSN 72800620 2014 SEP 05

# URGENT - Field Safety Notice Medical Device Correction

## Ingenuity CT, Ingenuity Core, Ingenuity Core<sup>128</sup> With Continuous Computed Tomography (CCT) Option and have been Upgraded from Software Version 3.x to Version 4.0.0 / 4.0.1

### Protocol Conversion Resulting in Delayed Images when using CCT Option

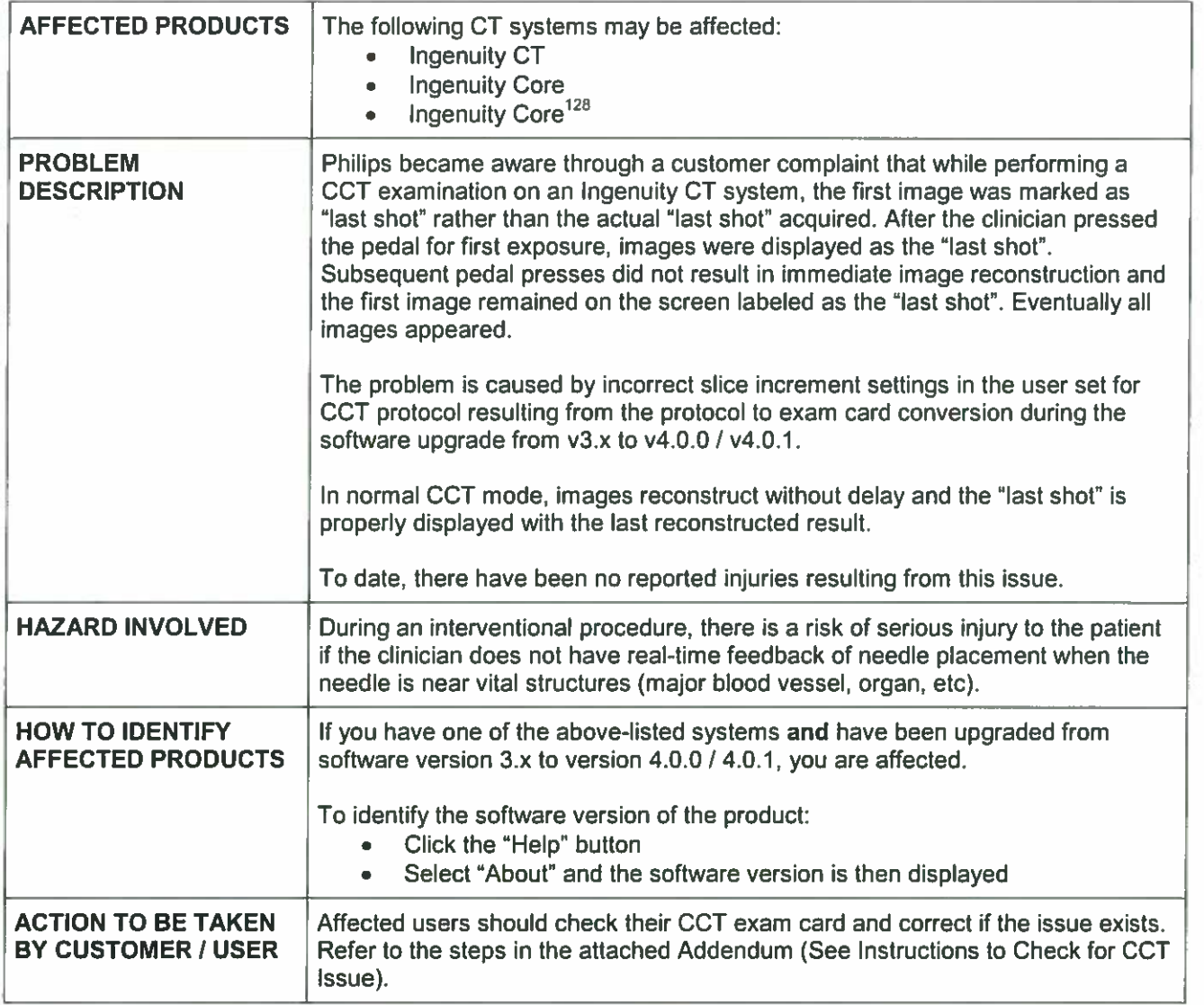

PRIVILEGED AND CONFIDENTIAL. PRINTED COPIES ARE UNCONTROLLED. VERIFY DOCUMENT VERSION PRIOR TO USE.

Effective: 18 July 2014. See approved document for rationale and signatures. The page 3 of 6

Revision:03

Computed Tomography FSN 72800620 2014 SEP 05

## URGENT - Field Safety Notice Medical Device Correction

Ingenuity CT, Ingenuity Core, Ingenuity Core<sup>128</sup> With Continuous Computed Tomography (CCT) Option and have been Upgraded from Software Version 3.x to Version 4.0.0 / 4.0.1

Protocol Conversion Resulting in Delayed Images when using CCT Option

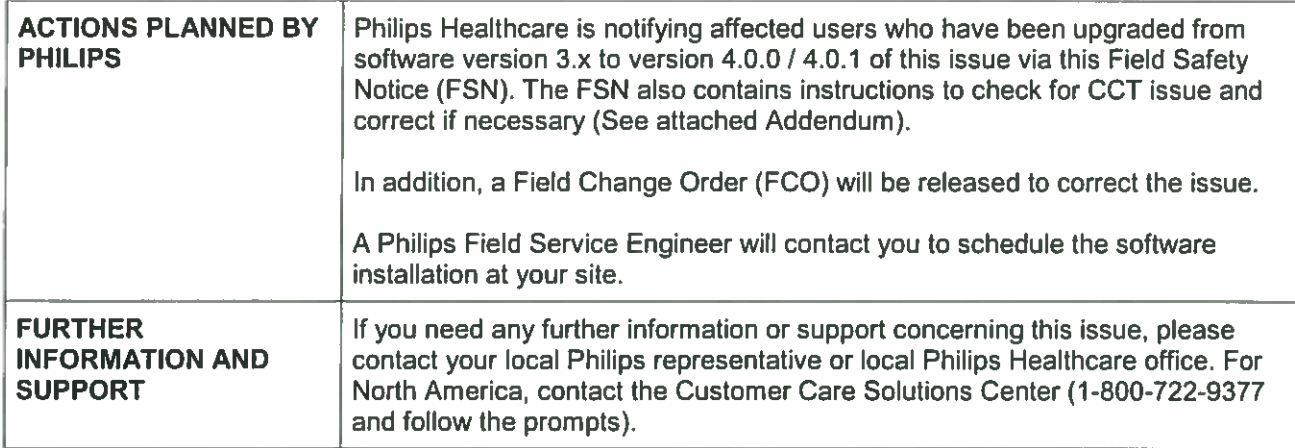

Effective: 18 July 2014. See approved document for rationale and signatures. page 4 of 6

Revision:03

Computed Tomography FSN 72800620 2014 SEP 05

 $\bullet$ 

# URGENT - Field Safety Notice Medical Device Correction

Ingenuity CT, Ingenuity Core, Ingenuity Core<sup>128</sup> With Continuous Computed Tomography (CCT) Option and have been Upgraded from Software Version 3.x to Version 4.0.0 / 4.0.1

Protocol Conversion Resulting in Delayed Images when using CCT Option

## ADDENDUM INSTRUCTIONS TO CHECK FOR CCT ISSUE AND CORRECT IF NECESSARY

To check for this issue perform the following steps:

- I. From the Utilities page select the Exam Card Manager.
- 2. In the Password field of the Login window, enter your password.
- 3. On the right side of the screen, select the Exam Card set (User Set).
- 4. Click the Interventional Exam Card group or group containing CCT exam cards

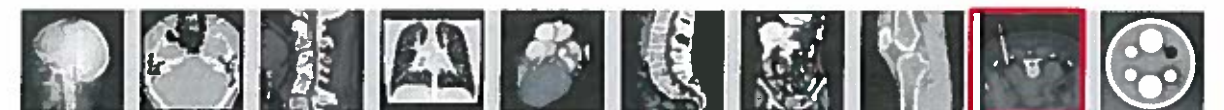

- 5. Double-click to open the CCT Exam Card.
- 6. Exam cards having the issue will have slice thickness and increment that do not match when opening the exam card. Please see example below:

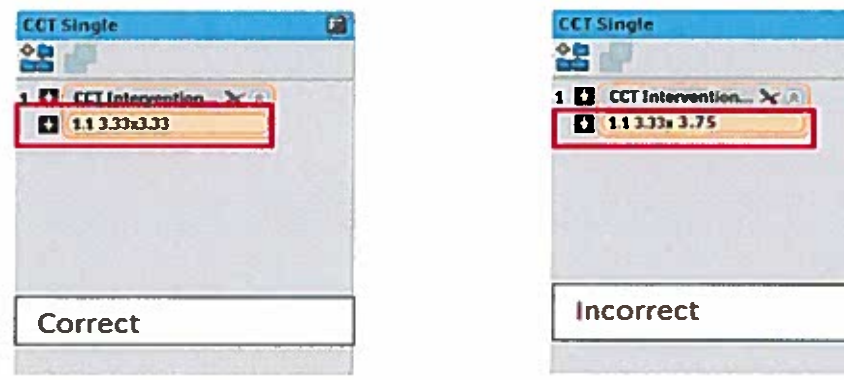

PRIVILEGED AND CONFIDENTIAL.

PRINTED COPIES ARE UNCONTROLLED. VERIFY DOCUMENT VERSION PRIOR TO USE.

## Field Safety Notice

Effective: 18 July 2014. See approved document for rationale and signatures.

cNT-0731 05-03 Revision:03 page 5 of 6

Computed Tomography FSN 72800620 2014 SEP 05

# URGENT - Field Safety Notice Medical Device Correction

Ingenuity CT, Ingenuity Core, Ingenuity Core<sup>128</sup> With Continuous Computed Tomography (CCT) Option and have been Upgraded from Software Version 3.x to Version 4.0.0 I 4.0.1

Protocol Conversion Resulting in Delayed Images when using CCT Option

7. Also note that when the acquisition step in the exam card is selected, the scan increment should be 0.00.

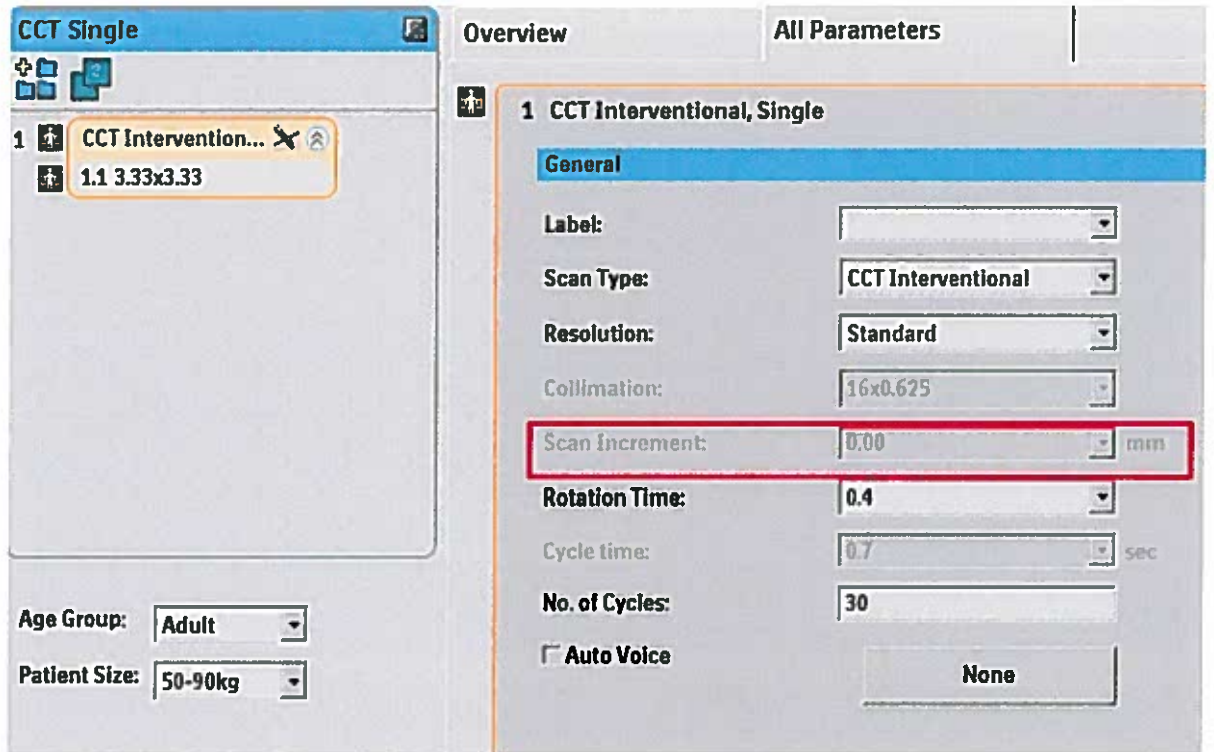

8. If the exam card has <sup>a</sup> mismatch, it is recommended to rebuild the CCT exam cards from the reference CCT exam cards.

Effective: 18 July 2014. See approved document for rationale and signatures. page 6 of 6

Revision :03

Computed Tomography FSN 72800620 2014 SEP 05

# URGENT - Field Safety Notice Medical Device Correction

Ingenuity CT, Ingenuity Core, Ingenuity Core<sup>128</sup> With Continuous Computed Tomography (CCT) Option and have been Upgraded from Software Version 3.x to Version 4.0.0 / 4.0.1

Protocol Conversion Resulting in Delayed Images when using CCT Option

### Rebuilding an Exam Card

- $\mathbf{L}$ Use Edit to change or create an Exam Card.
- 2. From the Utilities page click Exam Card Manager.
- 3. In the Password field of the Login window, enter your password.
- 4. On the right side of the screen, select the Exam Card Reference set
- 5. Click the Exam Card group.
- 6. Double-click to open the Exam Card.
- 7. Make necessary parameter changes
- 8. Save the Exam Card:
	- <sup>o</sup> Save overrides the existing Exam Card.
	- <sup>o</sup> Save As creates <sup>a</sup> new Exam Card with <sup>a</sup> new Exam Card name.

PRIVILEGED AND CONFIDENTIAL. PRINTED COPIES ARE UNCONTROLLED. VERIFY DOCUMENT VERSION PRIOR TO USE.